### **Wymiana rolki papieru**

- Nacisnąć powierzchnię odblokowującą na panelu drukarki. Otworzy się szuflada drukarki.
- Wyciągnąć szufladę z drukarki.

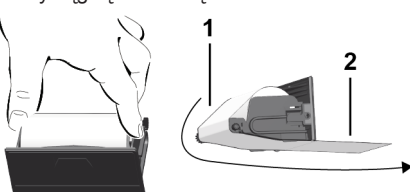

● Włożyć nową rolkę papieru i papier poprowadzić poprzez wałek **(1)**.

# **WSKAZÓWKA**

Uważać, aby rolka papieru nie była zakleszczona w szufladzie drukarki oraz aby początek taśmy papieru **(2)** wystawał pod krawędzią szuflady drukarki, służącą do odrywania taśmy papieru.

● Wsunąć szufladę do wnęki drukarki aż do zatrzaśnięcia. Drukarka jest gotowa do pracy.

### **Komunikaty**

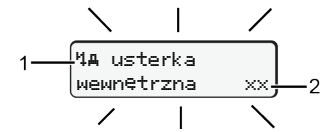

**(1)** Piktogram komunikatu

- Zdarzenie; Przykład: [! ol jazda bez karty]
- x Usterka; Przykład: [x] awaria nadajnika]
- Ostrzeżenie dotyczące czasu jazdy; Przykład: [1 przerwa!]
- 4 Wskazówka dotycząca obsługi; przykład Maro brak papieru]

#### **(2)** Kod błędu

Komunikaty i środki zaradcze: patrz instrukcja obsługi.

# **Potwierdzanie komunikatów:**

● Nacisnąć 2 razy przycisk **¤**: komunikat znika.

# **Wyświetlanie czasów z karty kierowcy**

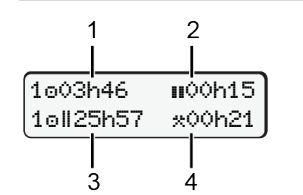

- **(1)** Czas jazdy od obowiązującego czasu odpoczynku
- **(2)** Obowiązujący czasu odpoczynku według rozporządzenia (WE) nr 561/2006
- **(3)** Czas jazdy w okresie dwutygodniowym on
- **(4)** Czas trwania ustawionej aktywności

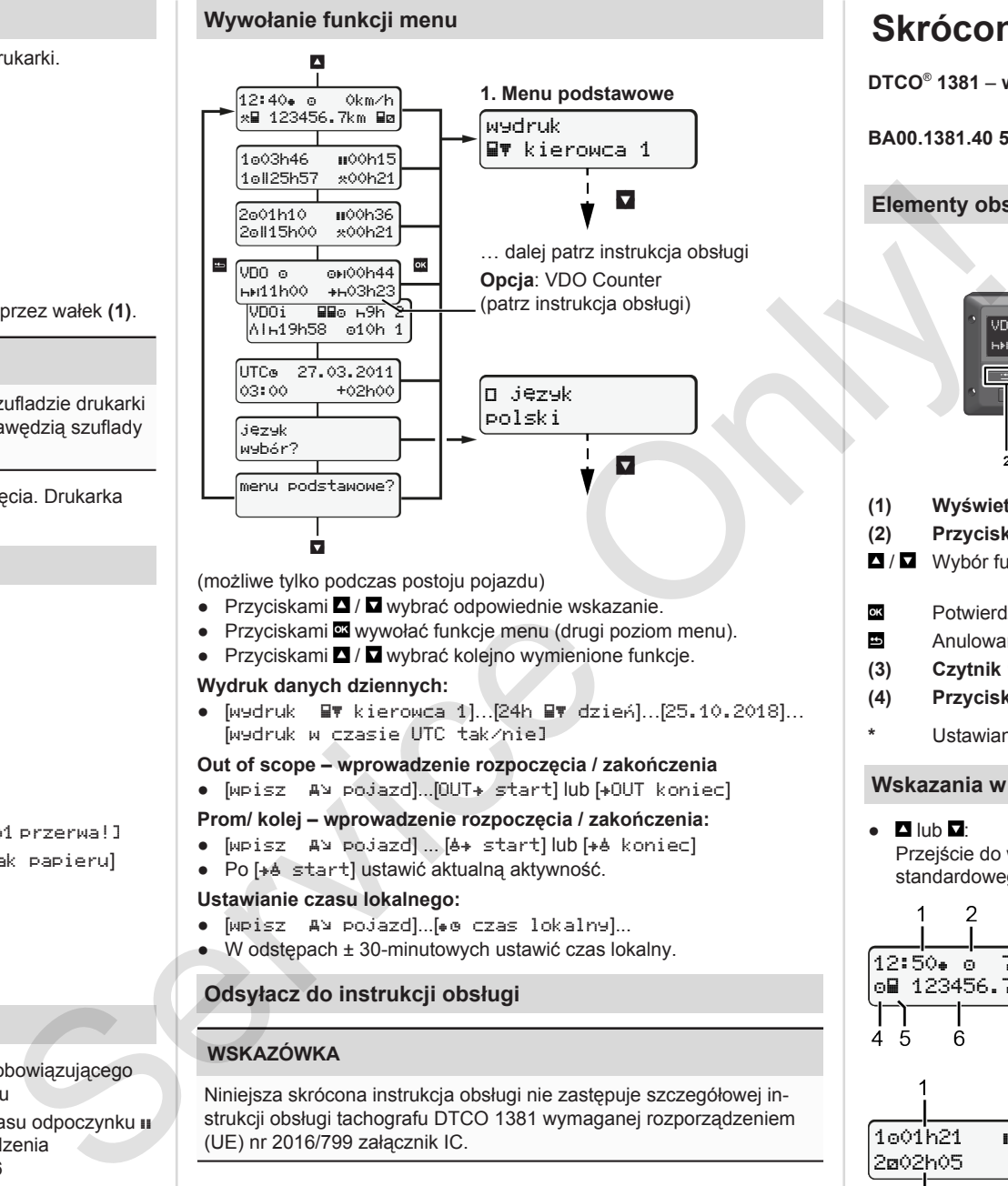

(możliwe tylko podczas postoju pojazdu)

- Przyciskami / wybrać odpowiednie wskazanie
- Przyciskami **¤** wywołać funkcje menu (drugi poziom menu).
- Przyciskami / wybrać kolejno wymienione funkcje.

#### **Wydruk danych dziennych:**

 $\bullet$  [wydruk  $\blacksquare$ ) kierowca 1]...[24h  $\blacksquare$ ) dzień]...[25.10.2018]... [wydruk w czasie UTC tak/nie]

#### **Out of scope – wprowadzenie rozpoczęcia / zakończenia**

 $\bullet$  [wpisz  $A \rightarrow$  pojazd]...[OUT $\ast$  start] lub [ $\bullet$ OUT koniec]

#### **Prom/ kolej – wprowadzenie rozpoczęcia / zakończenia:**

- [wpisz A ypojazd] ... [4+ start] lub [+4 koniec]
- Po [+ é start] ustawić aktualna aktywność.

#### **Ustawianie czasu lokalnego:**

- $\bullet$  [wpisz AN pojazd]...[ $\bullet$  czas lokalny]...
- W odstępach ± 30-minutowych ustawić czas lokalny.

# **Odsyłacz do instrukcji obsługi**

# **WSKAZÓWKA**

Niniejsza skrócona instrukcja obsługi nie zastępuje szczegółowej instrukcji obsługi tachografu DTCO 1381 wymaganej rozporządzeniem (UE) nr 2016/799 załącznik IC.

# **Skrócona instrukcja dla kierowcy**

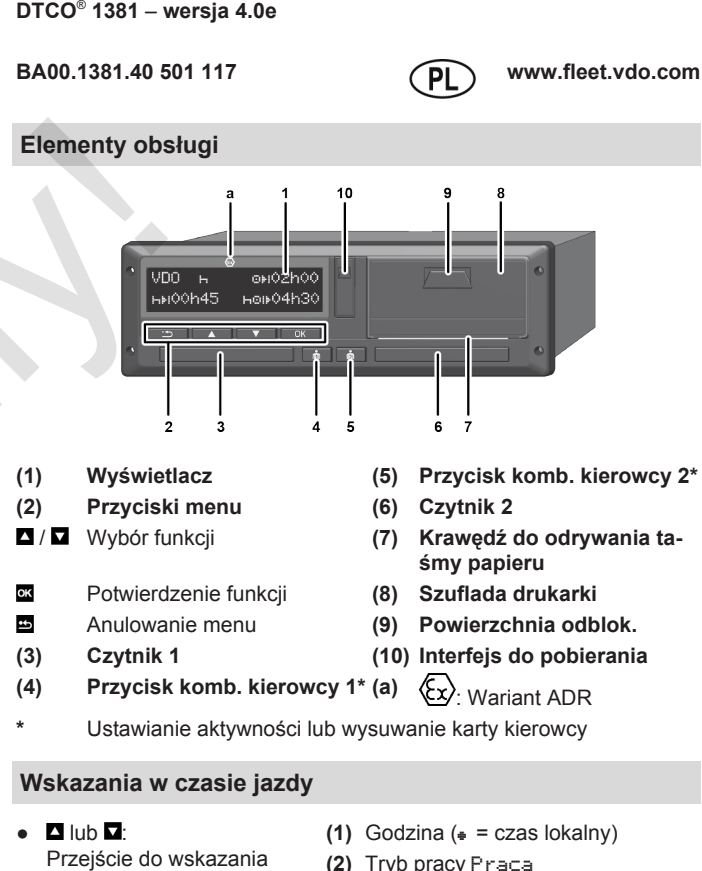

standardowego. **(3)** Prędkość

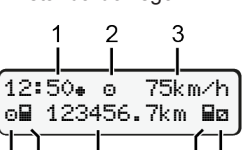

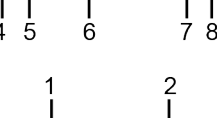

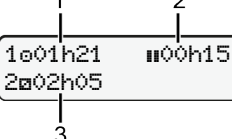

**(1)** Czas jazdy kierowcy 1 od czasu

**(4)** Aktywność kierowcy 1 **(5)** Symbol kierowcy 1 **(6)** Stan licznika kilometrów **(7)** Symbol kierowcy 2 **(8)** Aktywność kierowcy 2

- odpoczynku **(2)** Obowiązujący czas odpoczynku ;
- (WE 561/2006)
- **(3)** Czas kierowcy 2; czas dyspozycyjności

Opcjonalne wskazanie standardowe licznika VDO Counter - patrz instrukcia obsługi

#### **Włożenie karty kierowcy / Wpisy manualne**

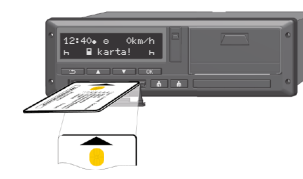

Kierowca 1 (kierowca) wkłada swoją kartę do czytnika 1

Czytników muszą być za-wsze zamknięte, za wyjątkiem sytuacji, gdy karta jest wkładana lub wyjmowana.

- W przypadku urządzenia w wersji ADR włączyć zapłon.
- Nacisnąć i przytrzymąć przycisk kombinowany **kierowcy 1 przez** ponad 2 sekundy. Otworzy się czytnik.
- Otworzyć osłonę czytnika.
- Włożyć kartę kierowcy do czytnika.
- Czytnik zamknąć i wsunąć.
- Postępować zgodnie z nawigacją po menu.

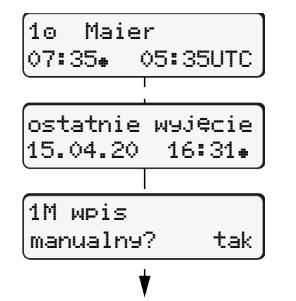

Wskazanie: Nazwisko kierowcy, Czas lokalny 07:35+ oraz czas UTC 05:35UTC (czas letni: + 2 godz.).

Data/godzina ostatniego wyjęcia karty w czasie lokalnym $(*)$ .

Wpisy wyświetlają się ponownie i w razie potrzeby można je skorygować.

#### **Przykład A: dodanie czasu odpoczynku**

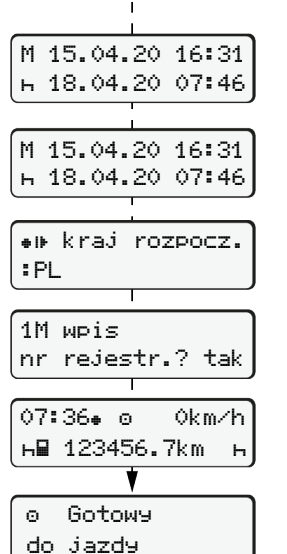

**Zwrócić uwagę na to, aby rejestracja aktywności była nieprzerwana.** Tak: dokonać wpisu manualnego. Nie: **bez** dodawania aktywności/czasów odpoczynku.

Wkładanie (18.04.20)

Wyjęcie (15.04.20)

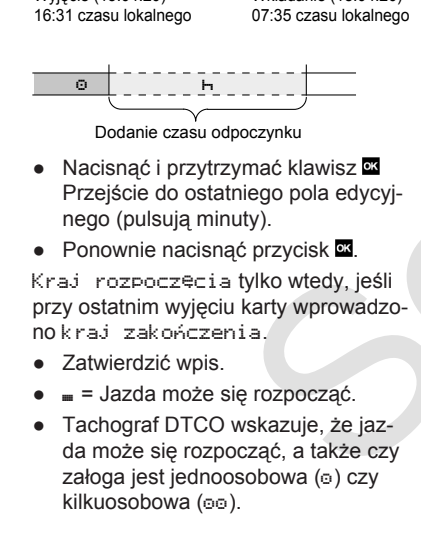

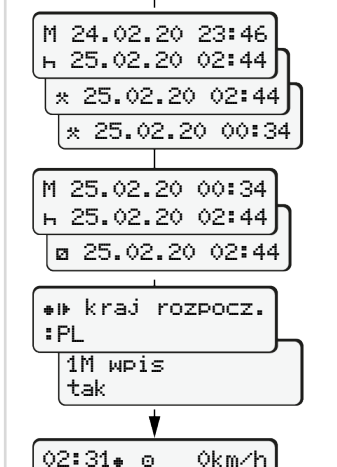

123456.7km

123456.7km

#### Wyjęcie (24.02.20) 23:32 czasu lokalnego Wkładanie (25.02.20) 02:30 czasu lokalnego

00:20 czasu lokalnego

Uzupełnienie aktywności

- Ustawić, zatwierdzić aktywność  $\cdot$ ● Ustawić, zatwierdzić dzień, godzinę. minuty.
- Ustawić i zatwierdzić następną aktywność a.
- Nacisnąć i przytrzymać klawisz (pulsują minuty).
- Jeszcze raz nacisnąć przycisk ● Zatwierdzić wpis.
- **Przykład C: Kontynuowanie aktywności i wpisywanie aktywności przed innymi**

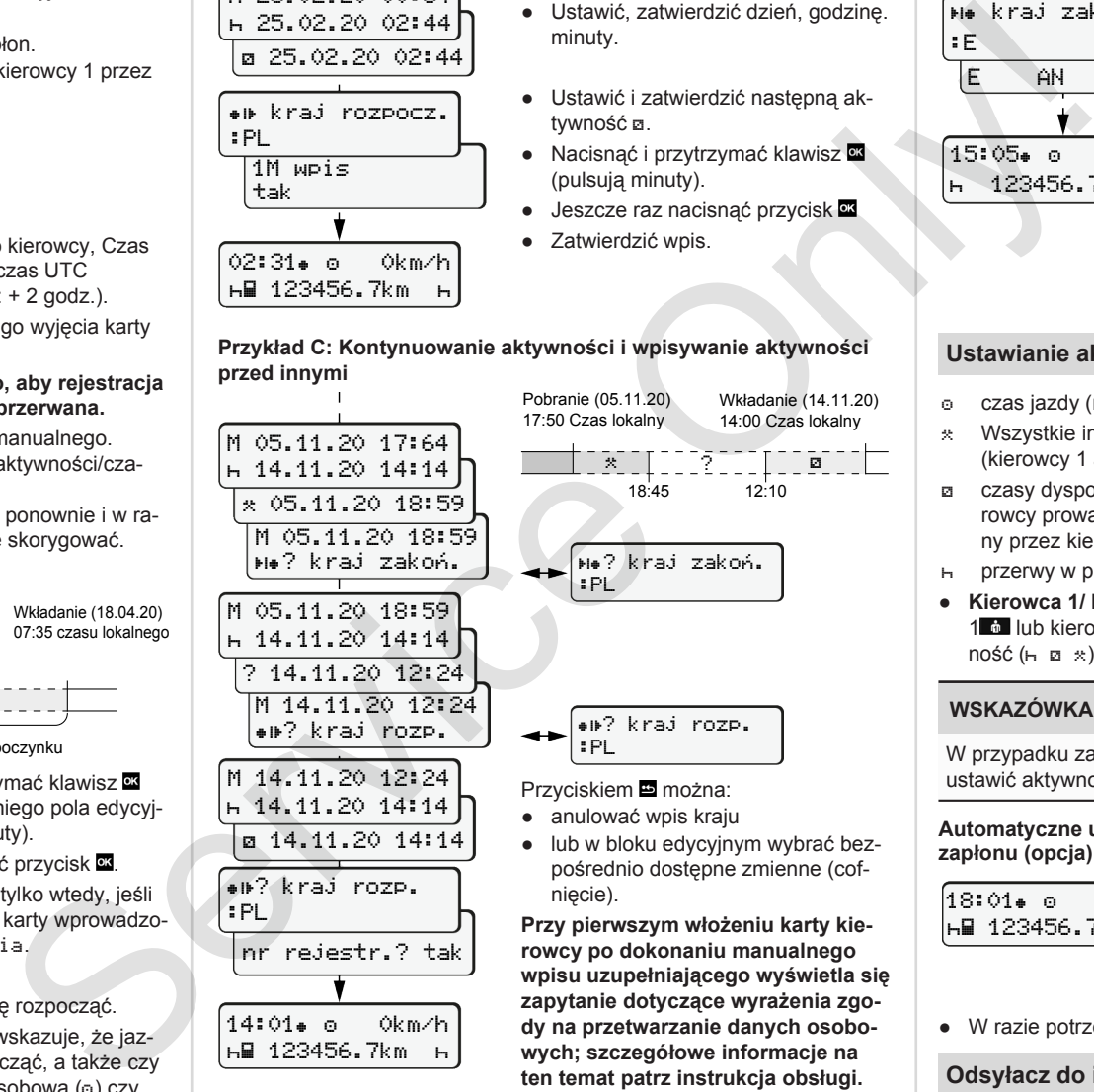

pośrednio dostępne zmienne (cof-

**rowcy po dokonaniu manualnego wpisu uzupełniającego wyświetla się zapytanie dotyczące wyrażenia zgody na przetwarzanie danych osobowych; szczegółowe informacje na ten temat patrz instrukcja obsługi.**

### **Wyjmowanie karty kierowcy**

- W przypadku urządzeń w wersji ADR włączyć zapłon.
- Odpowiedni przycisk kombinowany nacisnąć i przytrzymać przycisk przez co najmniej 2 sekundy.
- Postępować zgodnie z nawigacją po menu.

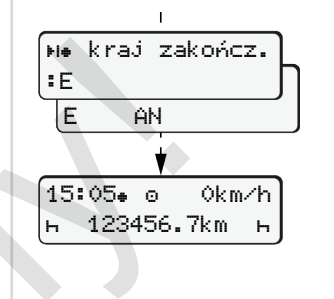

- Wybrać kraj i zatwierdzić ten wybór.
- Hiszpania: Wybrać region.
- Chcąc na przykład kontynuować swoją zmianę roboczą, przerwać wprowadzanie danych o kraju za pomoca klawisza  $\Xi$ .

Jeżeli funkcja ta jest dostępna, możliwe jest sporządzenie wydruku dziennego przed wysunięciem karty.

- Czytnik otwiera się w celu wyjęcia karty kierowcy.
- Wyjmowanie karty kierowcy. ● Czytnik zamknąć i wsunąć.

# **Ustawianie aktywności**

- czas jazdy (rejestrowany automatycznie podczas jazdy)
- Wszystkie inne czasy pracy (kierowcy 1 automatycznie w przypadku zatrzymania pojazdu)
- czasy dyspozycyjności (czas oczekiwania, czas spędzony obok kierowcy prowadzącego pojazd w trakcie ruchu pojazdu, czas spędzony przez kierowcę 2 w kuszetce w trakcie ruchu pojazdu)
- przerwy w pracy i okresy dziennego odpoczynku
- **Kierowca 1/ kierowca 2:** Naciskać przycisk kombinowany kierowcy 1 **do lub kierowcy 2 km** do chwili aż wyświetli się odpowiednia aktyw- $\text{no}$ ść ( $\text{h}$   $\alpha$   $\star$ ).

# **WSKAZÓWKA**

W przypadku zakończenia zmiany roboczej lub przerwy koniecznie ustawić aktywność H.

#### **Automatyczne ustawianie aktywności po włączeniu/wyłączeniu zapłonu (opcja):**

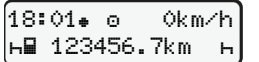

Sygnalizowane pulsowaniem aktywności przez ok. 5 sekund na standardowym wskazaniu tachografu **(a)**. Następnie ponownie wyświetlane jest poprzednie wskazanie.

● W razie potrzeby odpowiednio zmienić aktywność.

# **Odsyłacz do instrukcji obsługi**

# **WSKAZÓWKA**

Niniejsza skrócona instrukcja obsługi nie zastępuje szczegółowej instrukcji obsługi tachografu DTCO 1381 wymaganej rozporządzeniem (UE) nr 2016/799 załącznik IC.

# **Przykład B: Kontynuowanie aktywności**